# TECO Frequency Inverter PA-C Communication Interface

## *APPLICATION MANUAL*

## Content

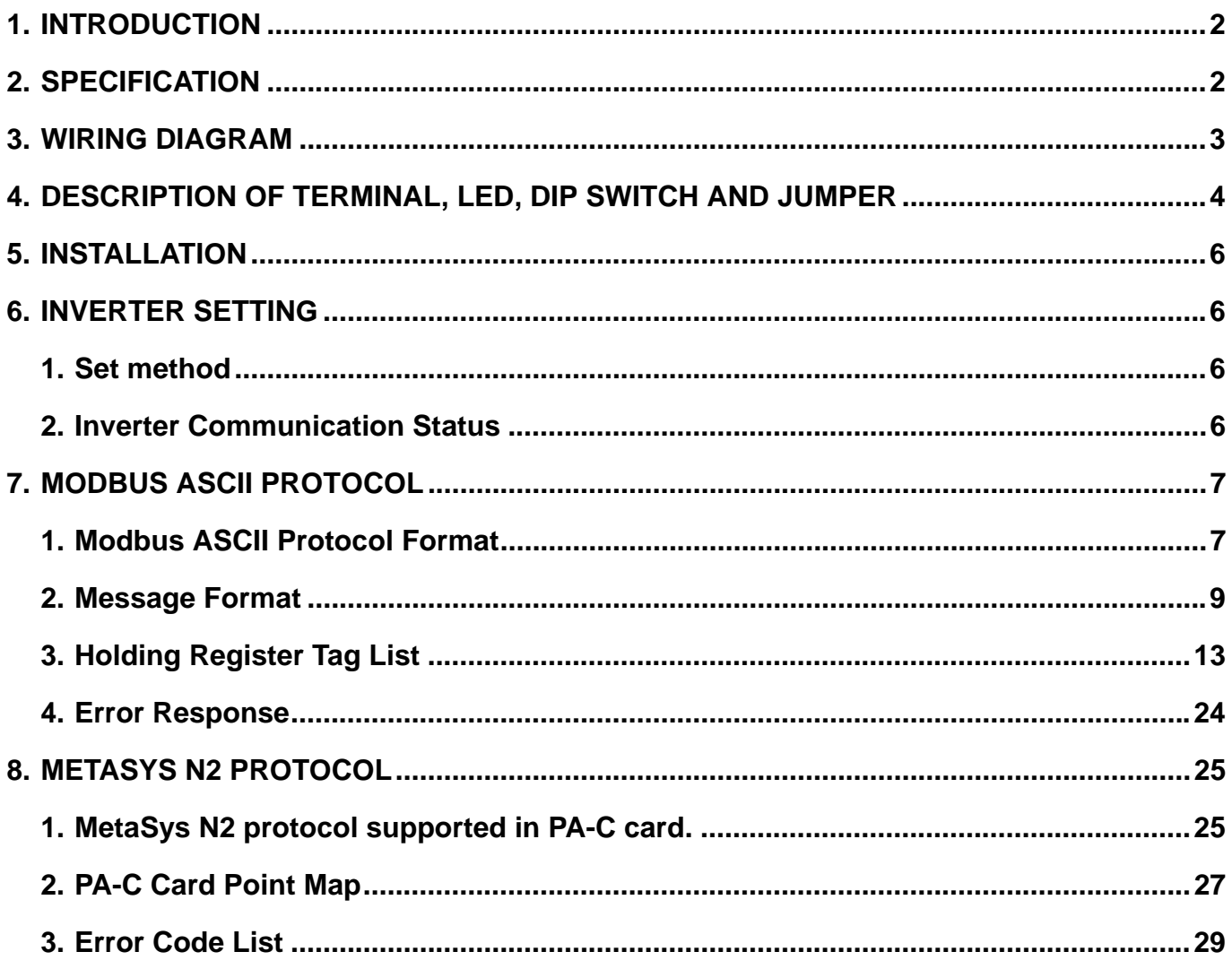

#### 1. Introduction

This manual describes feature of PA-C communication card and the communication methods between TECO frequency inverter 7300PA and host controllers (PC, PLC...) with Modbus Protocol ASCII mode or MetaSys N2 Protocol.

#### 2. Specification

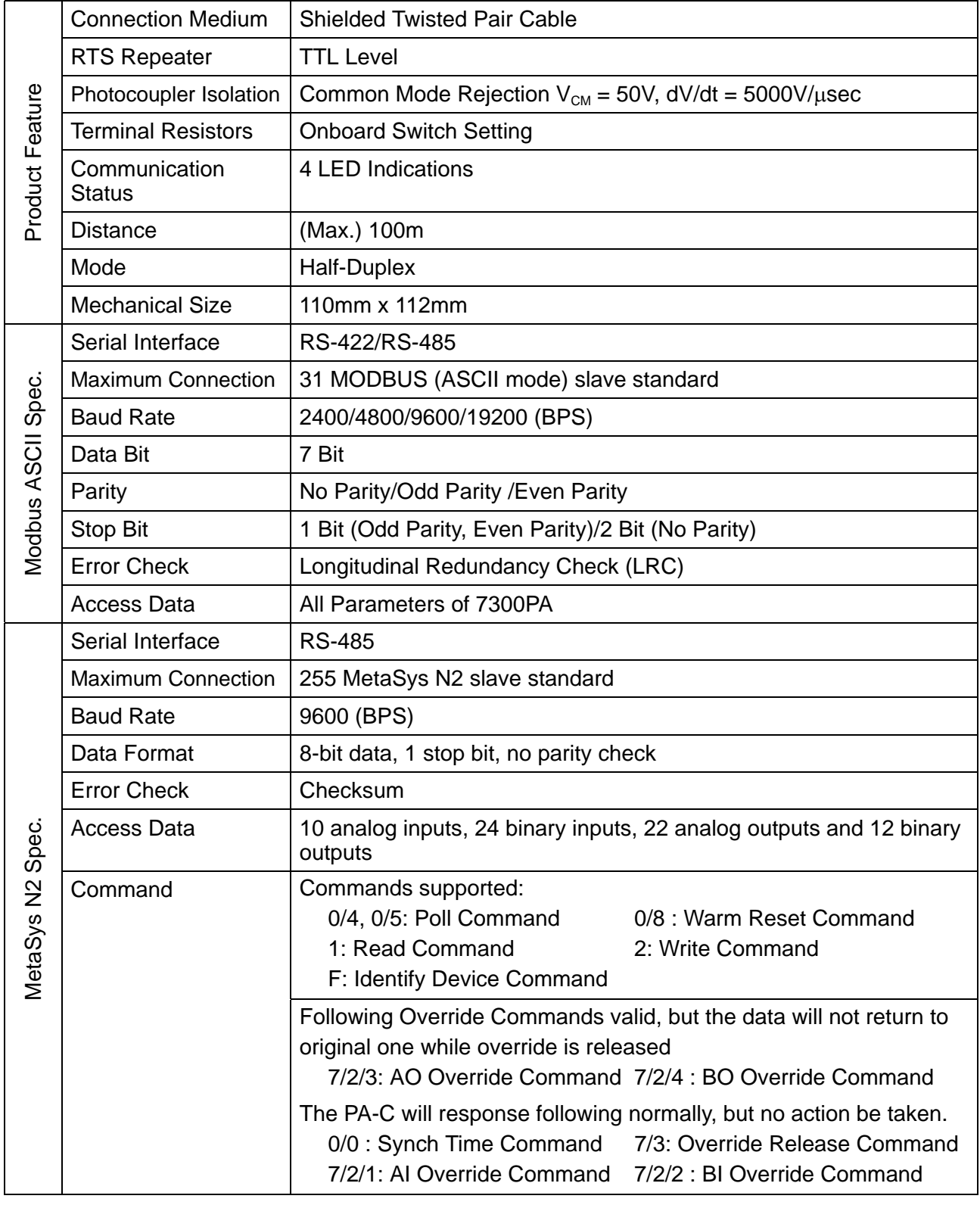

- 3. Wiring Diagram
	- (1) RS-485 interface (Set JP1 to "RS-485")

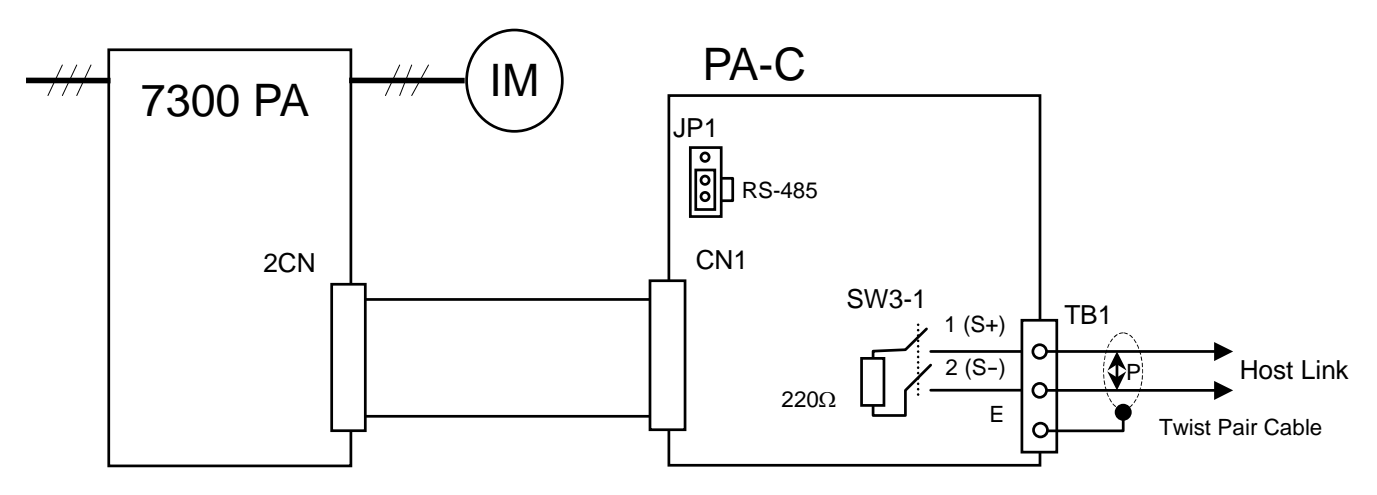

(2) RS-422 interface (Set JP1 to "RS-422")

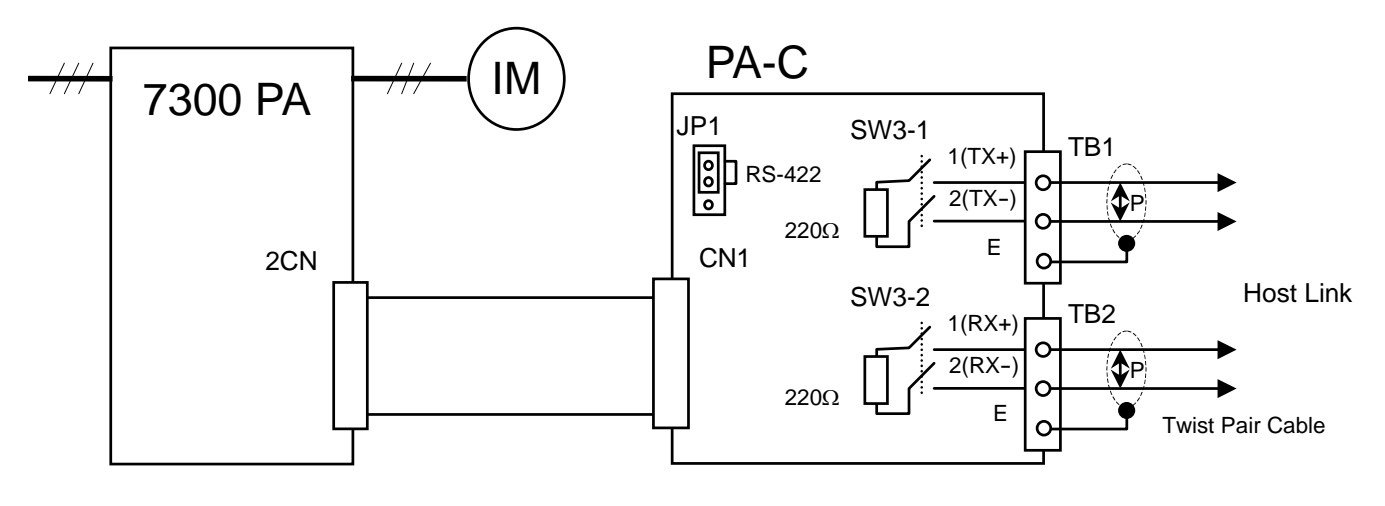

4. Description of Terminal, LED, DIP Switch and Jumper

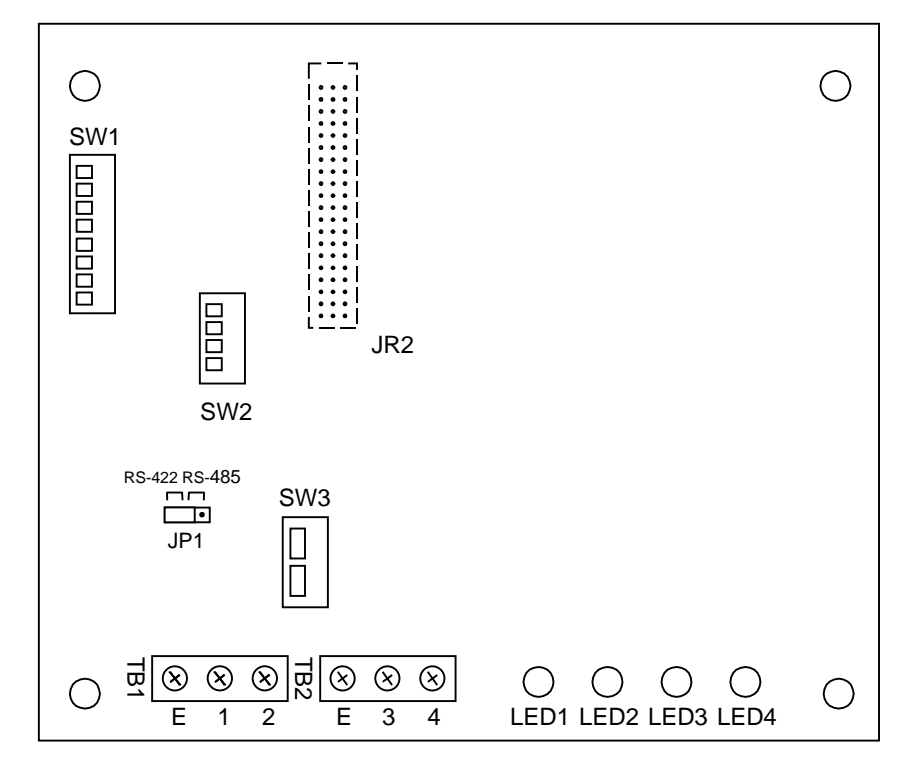

## (1) Terminal

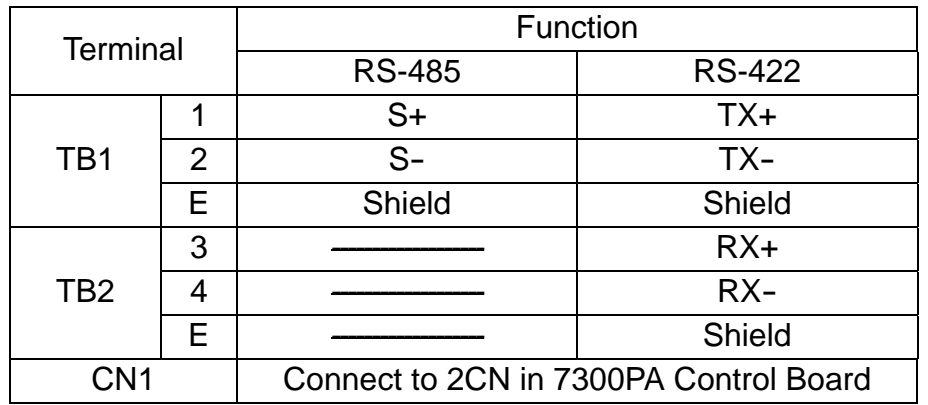

## (2) LED

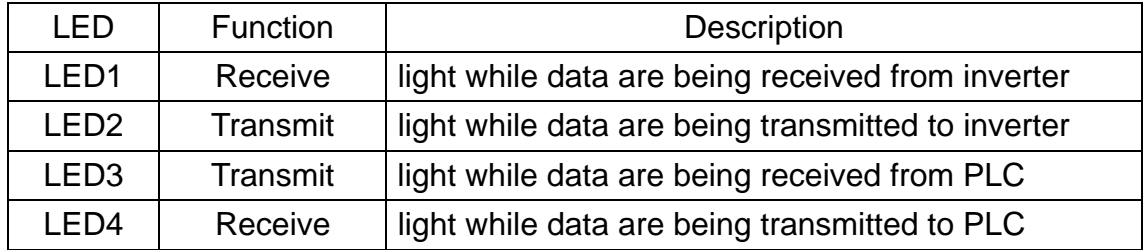

#### (3) DIP SWITCH

#### 1. Protocol Setting

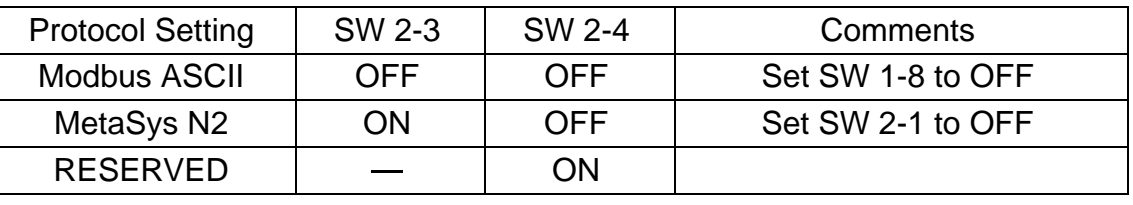

2. DIP Switch (ON : enable terminal resistor, OFF : disable terminal resistor)

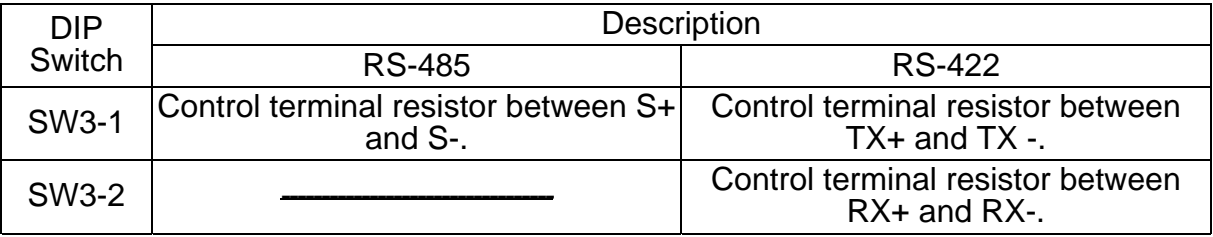

3. Address, Baud Rate & Parity Check Below are the setting for Modbus ASCII protocol and MetaSys N2 protocol.

#### 1. MetaSys N2 Protocol:

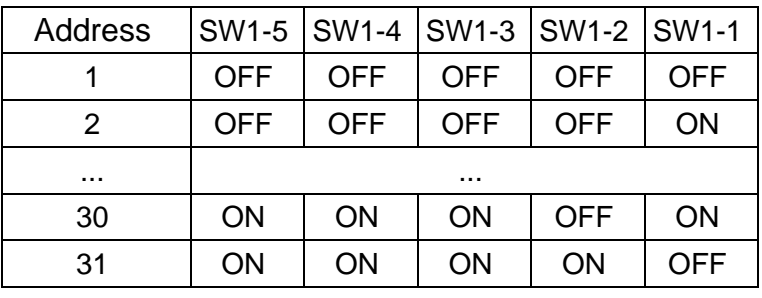

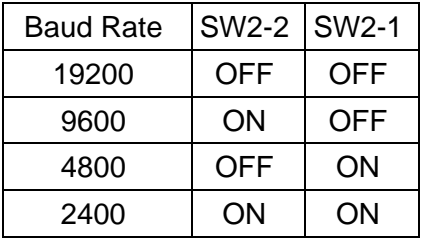

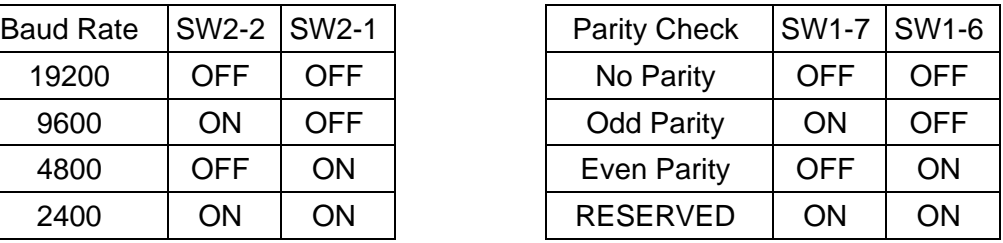

2. MetaSys N2 Protocol:

Baud Rate: 9600 BPS Parity Check: NO Stop Bit:: 1 STOP bit

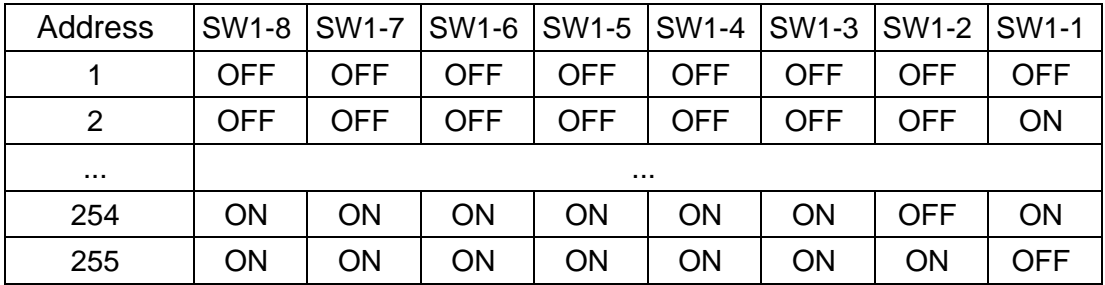

• Be sure to set the protocol setting, address, baud rate and parity before power on.

- 5. Installation
	- (1) Turn off the inverter.
	- (2) Insert attached 2 locking supports into the 7300PA control board.
	- (3) Mount the PA-C communication interface to the control board, with the holes in the right side aligned to the locking supports, and the connector CN1 aligned to 2CN of control board.
	- (4) Connect the wire to TB1 (or TB2) terminal in PA-C communication interface.

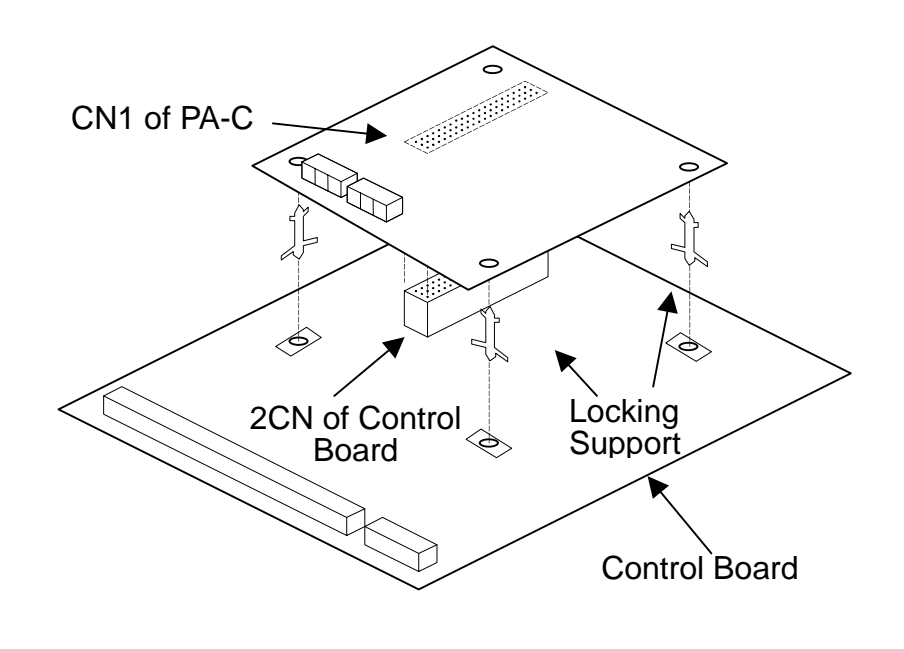

- 6. Inverter Setting
	- 1. Set method

Start inverter 7300PA, and switch to PRGM mode, then set the following parameters.

Sn-08 = 1100 (Frequency and RUN/STOP command provided by RS-485, continuously running in communication error.)

- Sn-23 = 1 (Inverter Address: 1)
- Sn-24 = 1100 (Baud Rate 19200 BPS, without parity check)
- $Cn-31 = 01.0 s$  (communication checkout time: 1s)

Restarting power supply after setting the parameters ensures normally communication between Inverter 7300PA and PA-C interface card.

(The setting of Sn-23, Sn-24 is for communication between inverter and PA-C only)

2. Inverter Communication Status

The PA-C card will send data to 7300PA after data from PLC is transmitted to PA-C card. If there is error in communication between PA-C card and 7300PA, the digital operator will show the warning message. Follow is the description:

- (1) Digital operator will blink 'RS-485 comm Ready' or 'CALL' while receiving no data in 1s after inverter starts. Such message will disappear in receiving data.
- (2) The digital operator will display warning 'RS-485 comm Fault 1' or 'CPF21' if receiving no data in 1s after communication succeed.
- (3) If the baud rate, data bits, stop bit or parity of data received by the inverter is not correct, the digital operator will blink 'RS-485 comm Fault 2' or 'CPF22'.

#### 7. Modbus ASCII Protocol

- 1. Modbus ASCII Protocol Format
	- (1) A message of Modbus ASCII mode contains 6 parts: start character, slave address, function, data, Longitudinal Redundancy Check (LRC) and end characters.

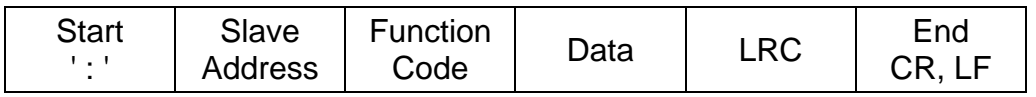

The start character is a colon ( : ) character (ASCII 3Ah), and the end the characters are the carriage return character (CR) and line feed character (LF). The allowable characters are hexadecimal 0...9, A...F.

Every byte will be transformed info 2 hexadecimals. For example, the 03h will be transformed info '03' (30h, 33h)

(2) Following is the data bit format for MODBUS RTU mode. (LSB will be sent first)

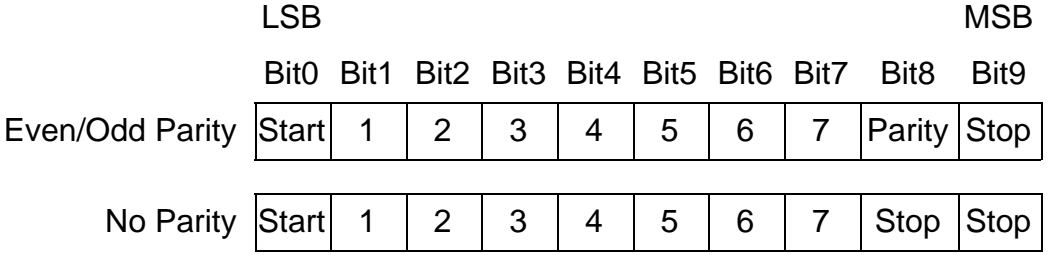

(3) Slave Address

The DIP switch SW1 can set the node address of each inverter (1~31). Every slave stand can receive the message sent from host controller. Only the corresponding one returns the message to master.

If the slave address of receiving message is 0, all slave stands will execute this command and do not return the message to master. This message can only use for Register 0001H and 0002H.

(4) Function Code

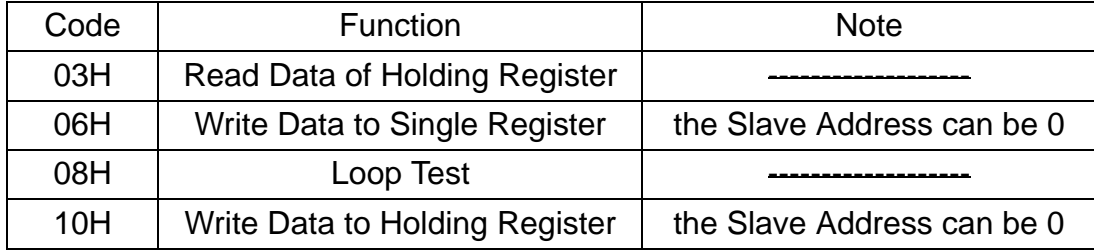

(5) Data Characters

Detail descriptions will be discussed in "Message Format" section (p.9-12) because it depends on the function code.

(6) Longitudinal Redundancy Check (LRC)

The procedures of calculating LRC are listed as below:

- A. Add the bytes of slave address, the function code and the data and save the low byte of sum only.
- B. Take the 2's complement of low byte of sum. It is the LRC
- Ex: The LRC of Modbus Message :01080000AA55 is calculated as below  $01H + 08H + 00H + 00H + AAH + 55H = 108H$ . Low byte of  $108H = 08H$ . The 2's complement of 08H is F8H. The LRC is F8H, The complete message is :01080000AA55F8 CR LF
- (7) Inverter return messages
	- A. Please refer to the "Message Format" in next page about inverter returning messages for more detail descriptions.
	- B. It needs 15ms to return messages after inverter had received normal message from host controller.
	- C. In the next two cases, inverter does not return any message :
		- (a) There is any error detected in received data message (parity error, framing error, overrun error or CRC-16 error).
		- (b) Slave address is different from the slave address set by SW1

#### 2. Message Format

PA-C supports 4 MODBUS Function codes: Read, Loop Test and Write (write single hold register and write multiple hold registers)

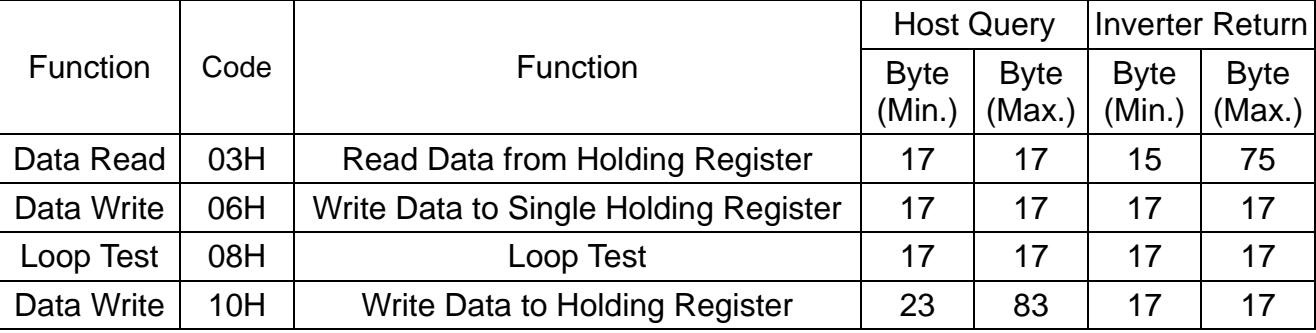

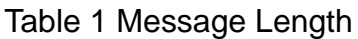

(1) Read Command : Read data of Holding Register

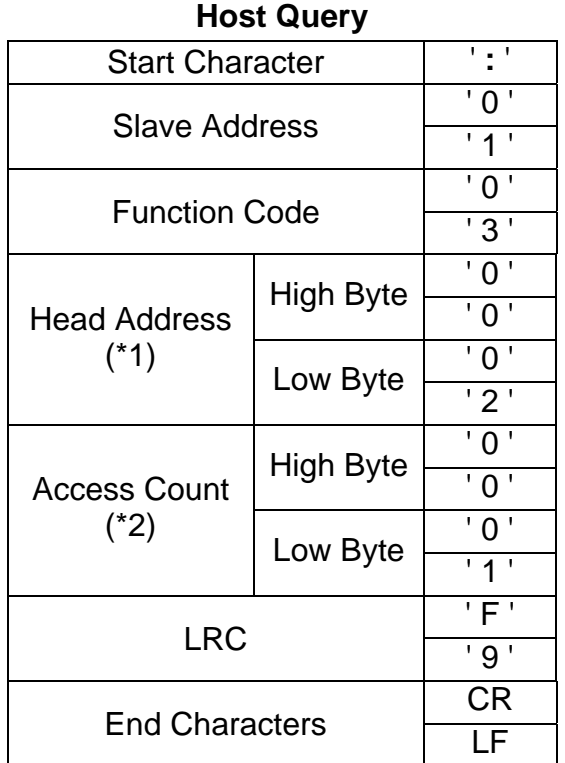

#### **Inverter Return (Normal)**

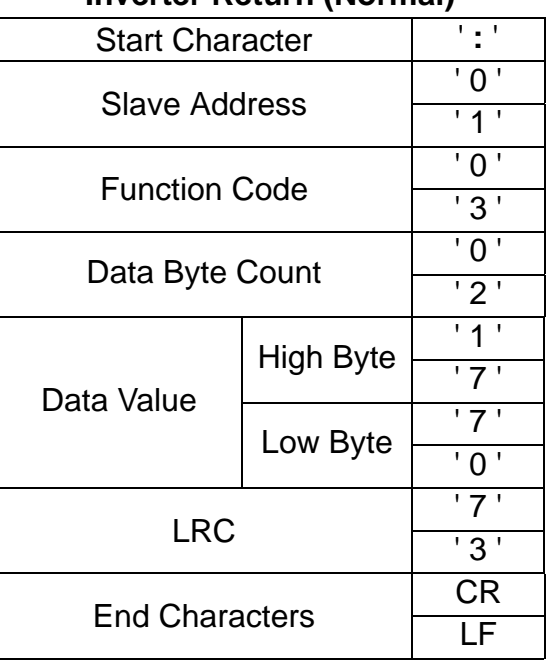

- \*1 Refer to p.13-23 to see the holding register tag list.
- \*2 Host controller can read 16 registers at most in each transferring message.
- \*3 Refer to p.24 to see the error response.

(2) Write Command : Write Data to Single Holding Register

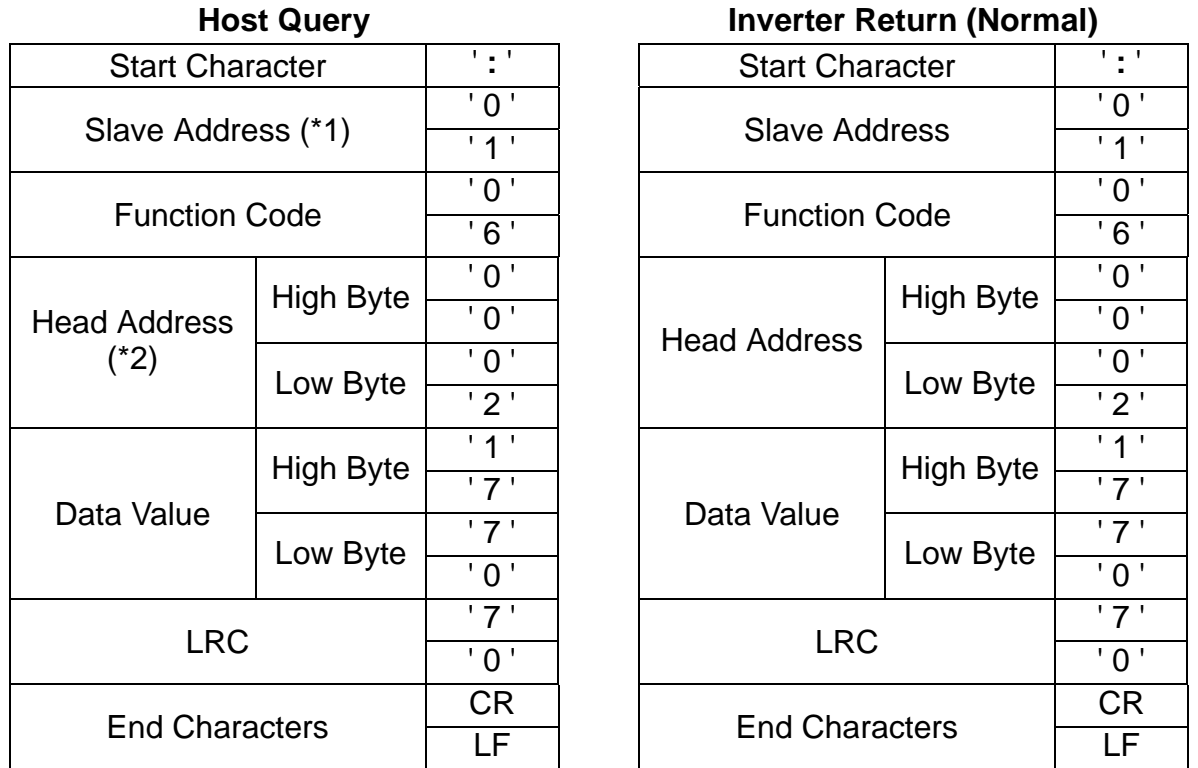

- \*1 If slave address is 0 (valid for address 0001H and 0002H only), all slave inverters will execute this command but do not return message to master.
- \*2 Refer to p.13-23 to see the holding register tag list.
- \*3 Refer to p.24 to see the error response.
- Parameters modified will not be saved to EEPROM automatically. We can save parameters to EEPROM by writing data to address 0900H while the inverter is not running.

(3) Loop Test Command (test inverter communication status)

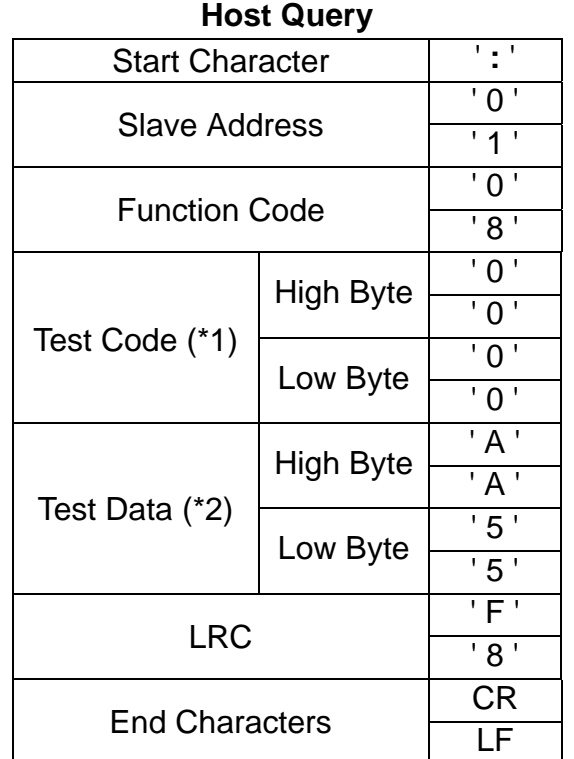

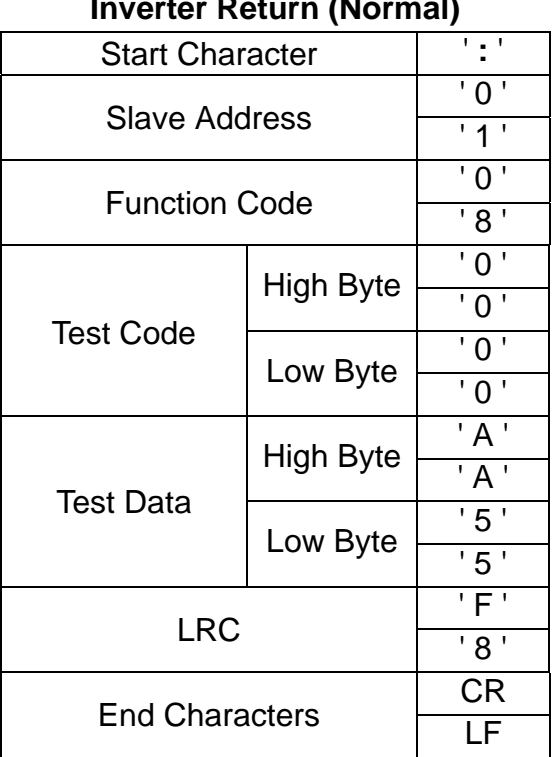

#### **Inverter Return (Normal)**

- \*1 The test code is fixed to be 00H.
- \*2 The test data is arbitrary.
- \*3 Refer to p.24 to see the error response.

#### (4) Write Holding Register Command

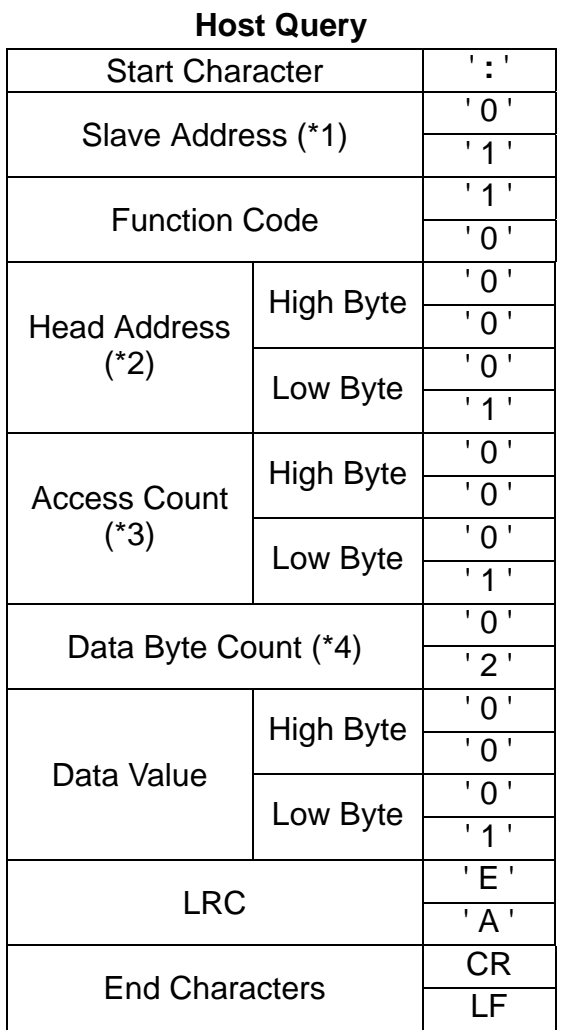

#### **Inverter Return (Normal)**

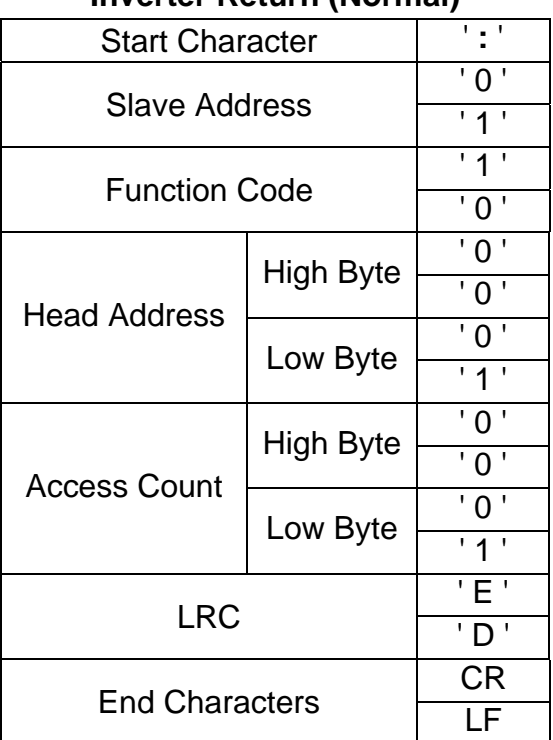

- \*1 If the slave address of host query message is 0, all slave inverters will execute this command but do not return message to master.
- \*2 Refer to p.13-23 to see the holding register tag list.
- \*3 Host controller can write 16 registers at most in each transferring message.
- \*4 Data Byte Count =  $2 *$  Access Count.
- \*5 Refer to p.24 to see the error response.
- Parameters modified will not be saved to EEPROM automatically. We can save parameters to EEPROM by writing data 0000H to address 0900H while the inverter is not running.

## 3. Holding Register Tag List

(1) Control Data Register (Read / Write)

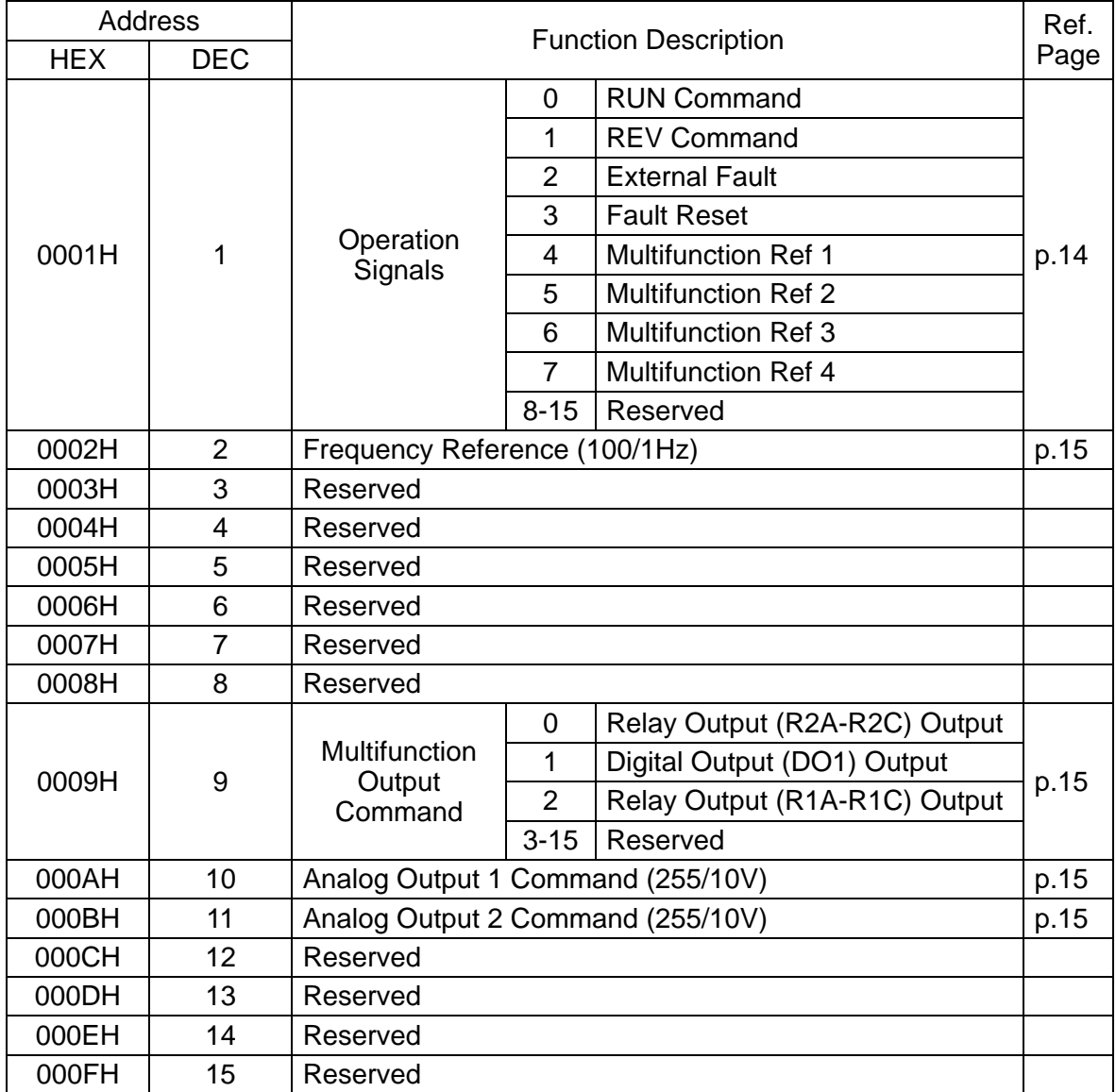

\*1 Control Data Register can be used for Salve Address '0' write-in message.

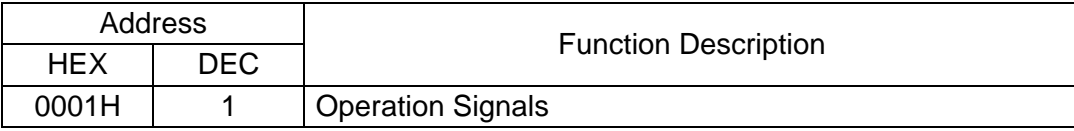

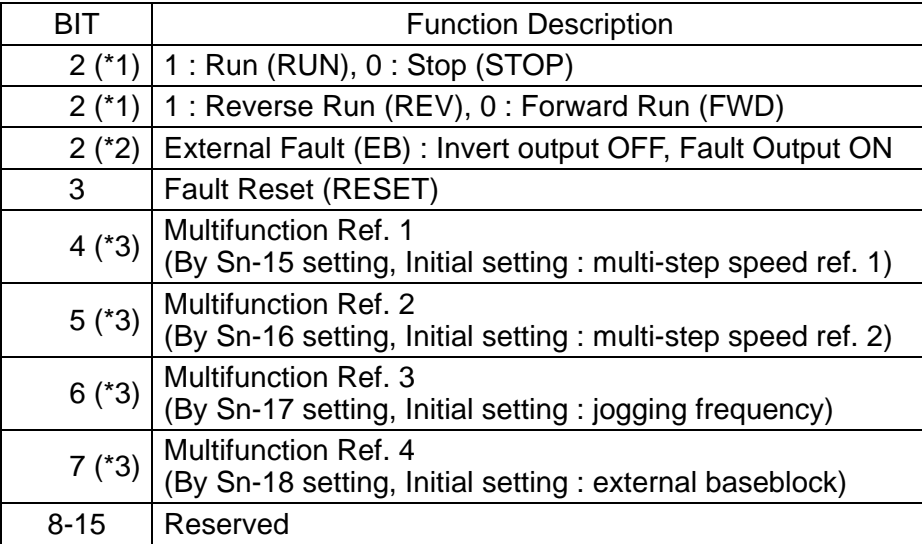

- \*1 This register becomes effective by setting Sn-08 (run mode selection 5) to --0-.
- \*2 External baseblock function is OR operation of command from bit 2 (EB) and command by inverter external terminal 3. "Emergency stop" is possible by external terminal 3 even while inverter is running by MODBUS.
- \*3 Multifunction Ref. 1-4 are OR operation of command from bit 4-7 and command by inverter external terminals 5-8.

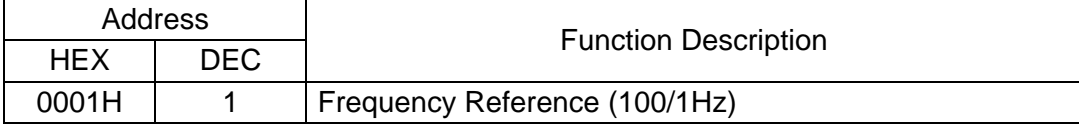

• This register becomes effective by setting Sn-08 (run mode selection 5) to ---0.

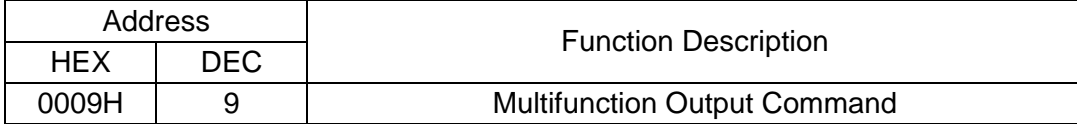

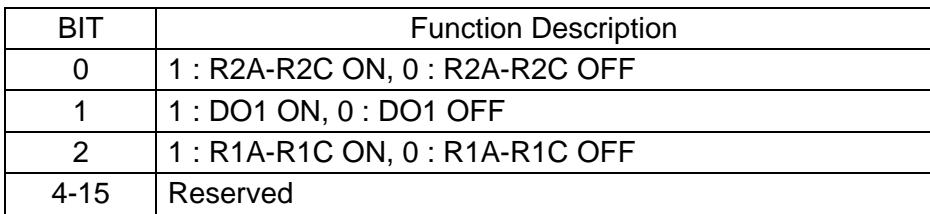

• These bits become effective by setting Sn-20-22 (Sn-20 for bit 0, Sn-21 for bit 1 and Sn-22 for bit 2) to 0F.

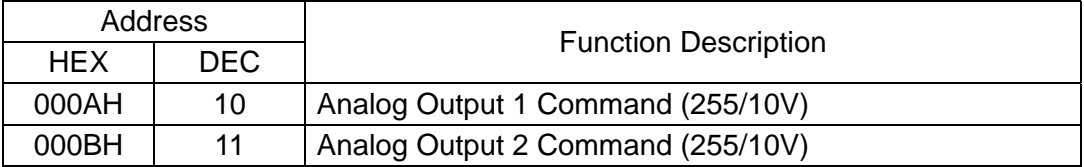

• These registers become effective by setting Sn-26-27 (Sn-26 for register 000A, Sn-27 for register 000B) to 10.

## (2) Monitor Data Register (Read Only)

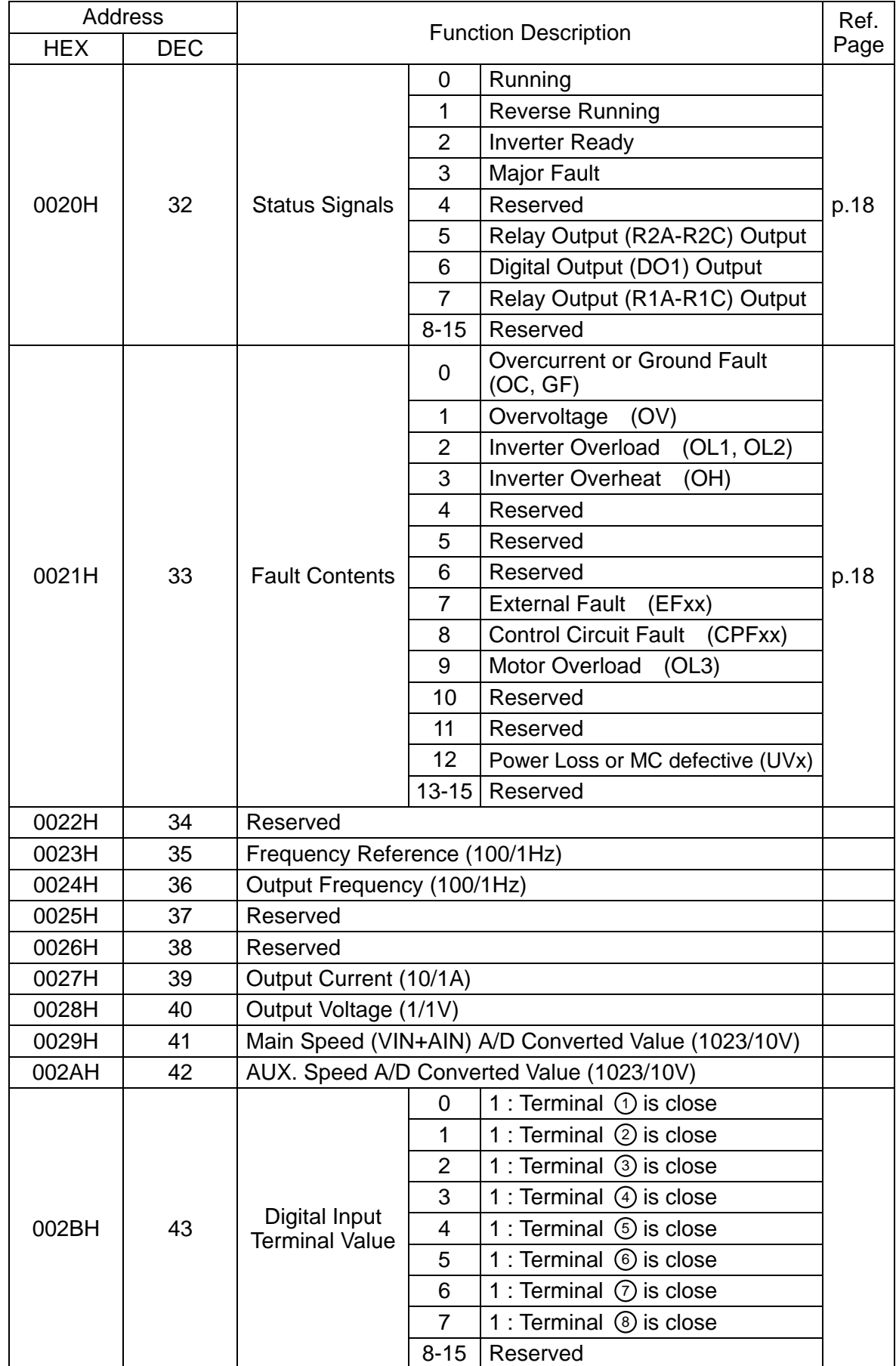

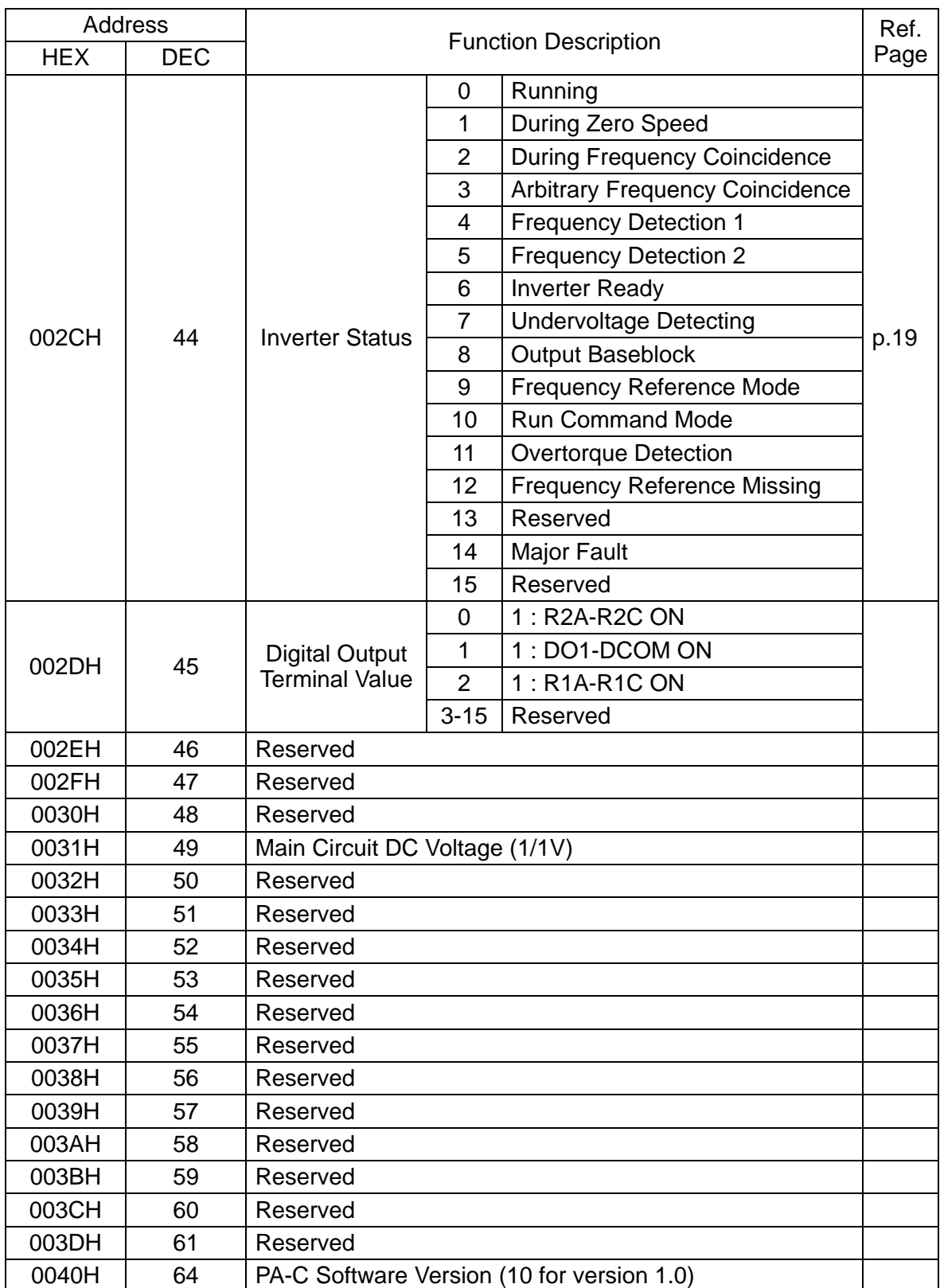

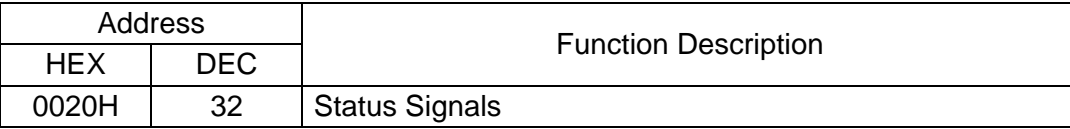

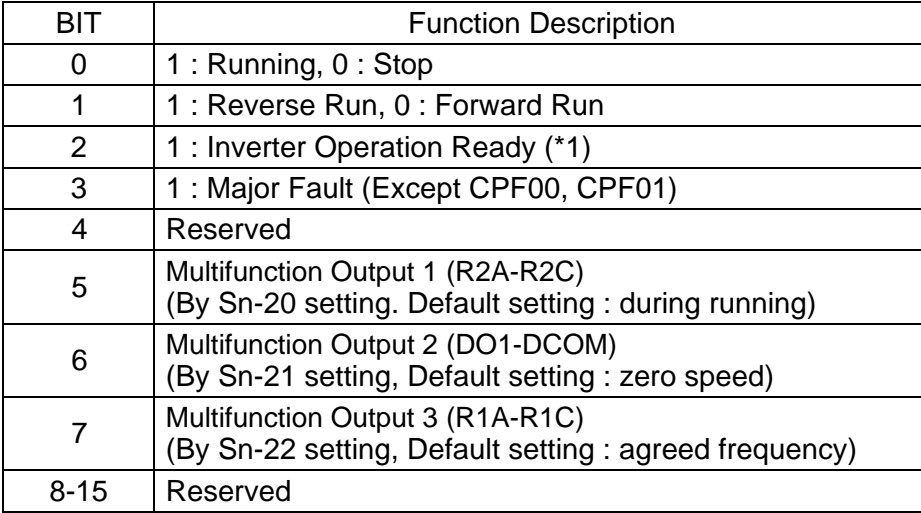

\*1 This bit will be set to 1 when the inverter is in the DRIVE mode and there is no alarm, fault or baseblock.

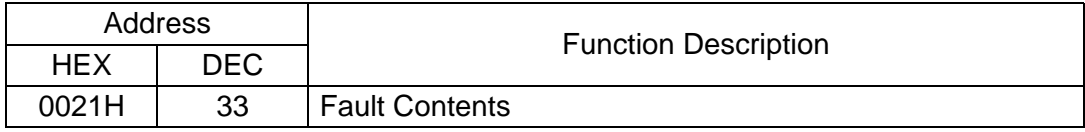

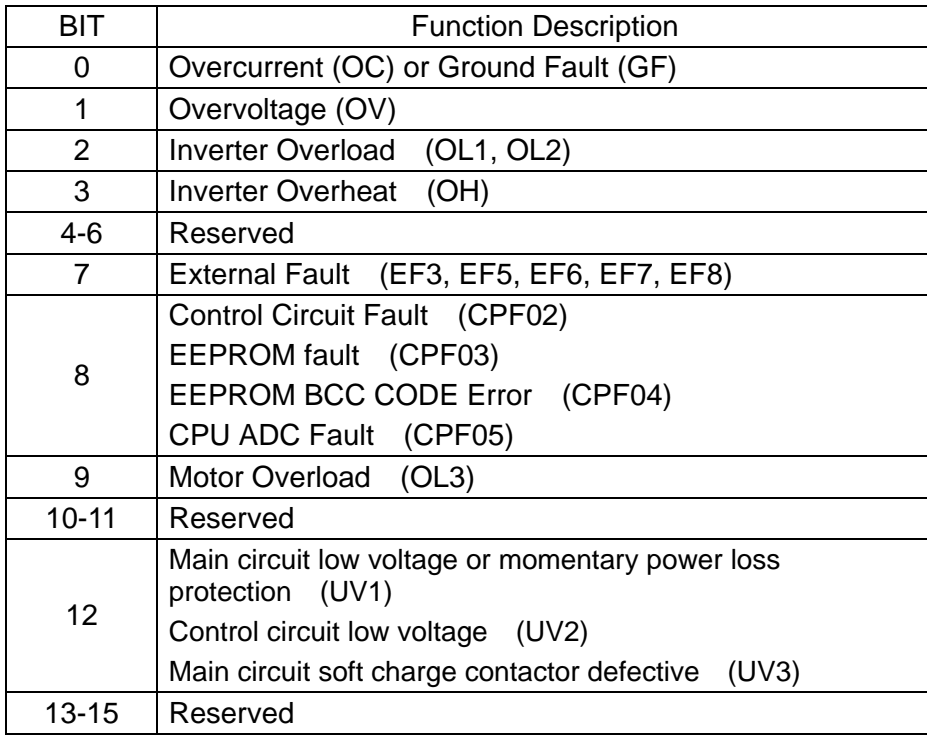

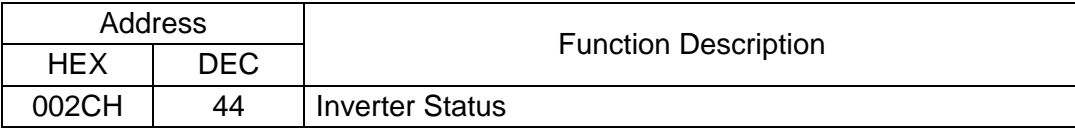

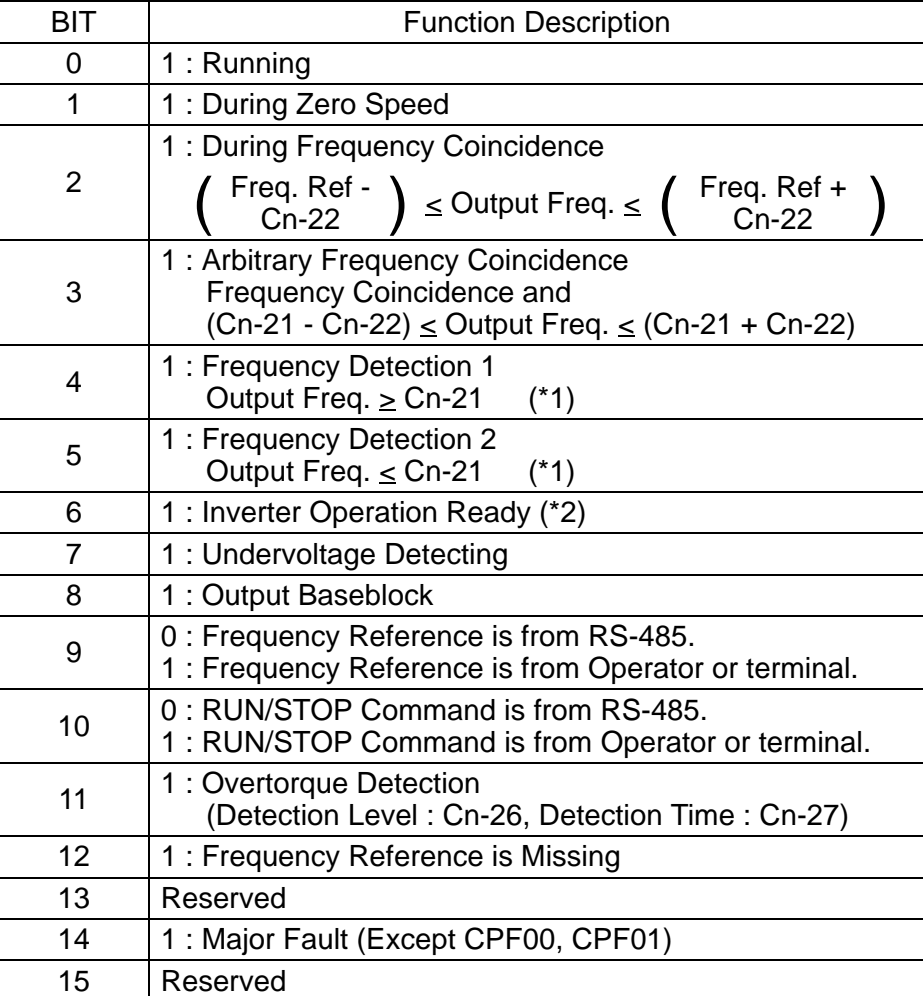

\*1

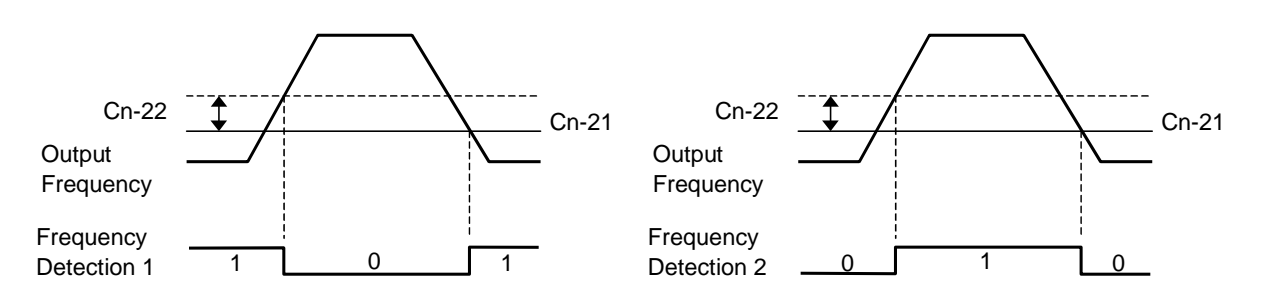

\*2 This bit will be set to 1 when the inverter is in the DRIVE mode and there is no alarm, fault or baseblock.

## (3) Inverter Parameter Register

## (An, Bn : Read/Write, Others : Read Only in DRIVE Mode, Read/Write in PRGM Mode)

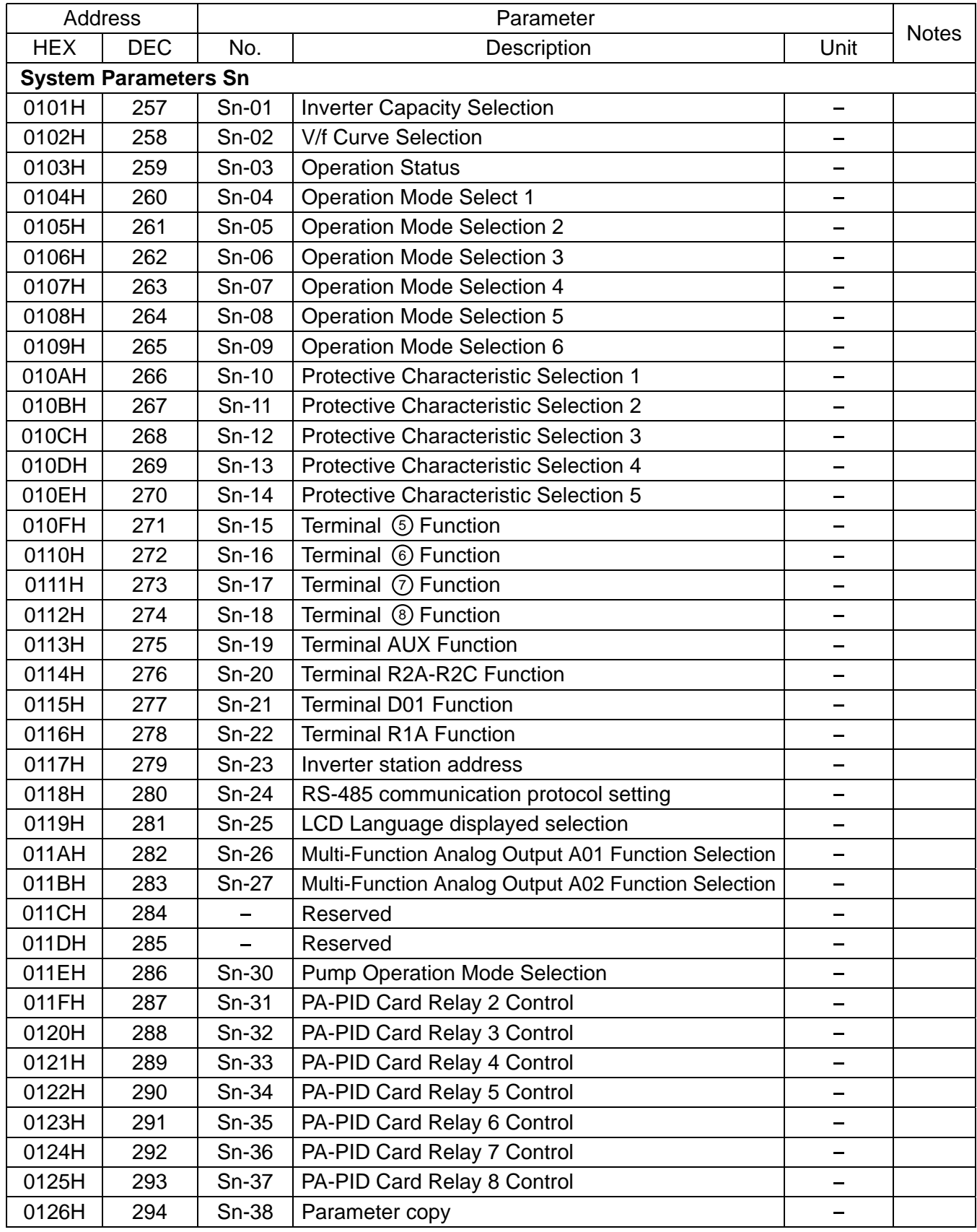

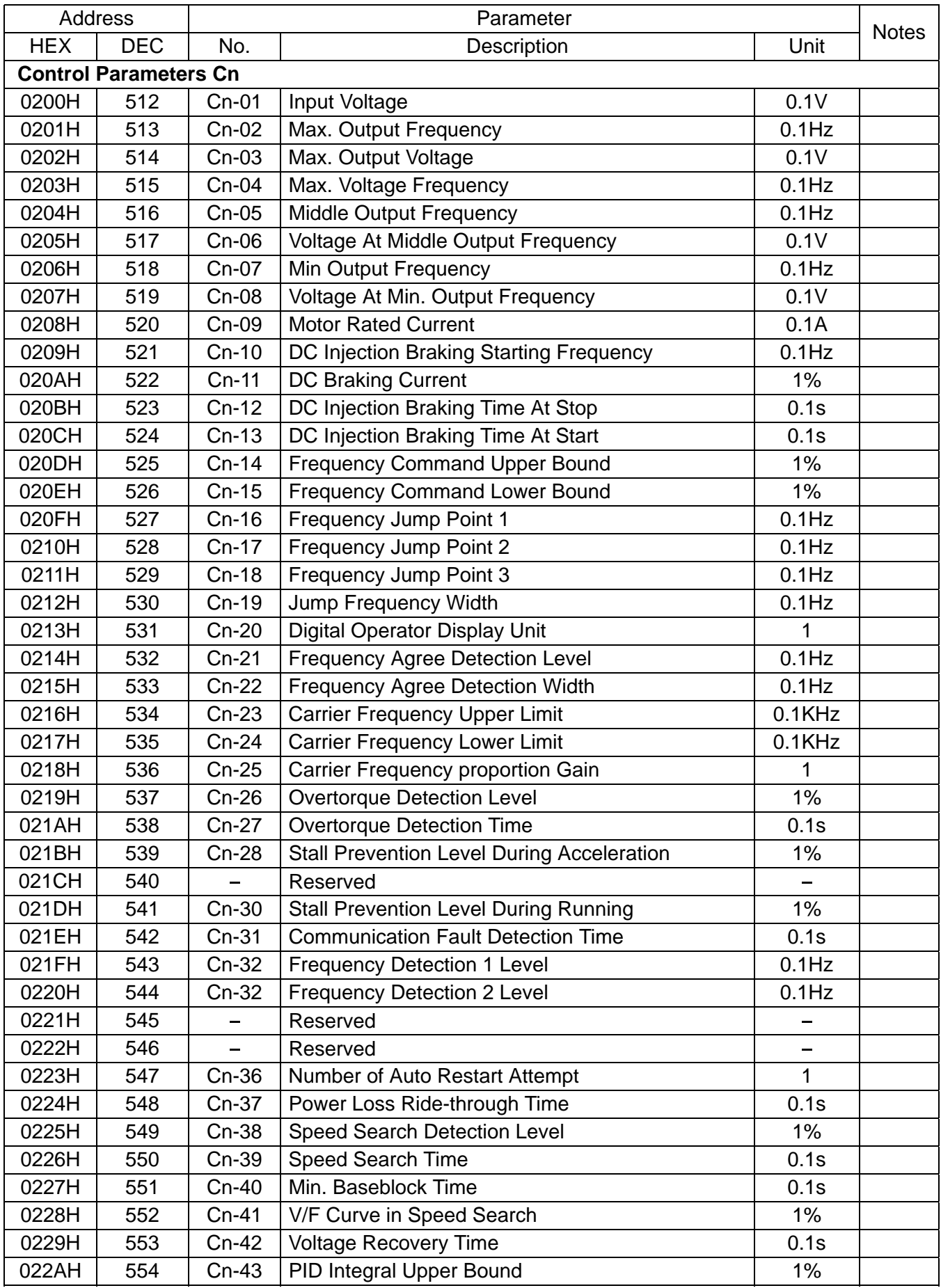

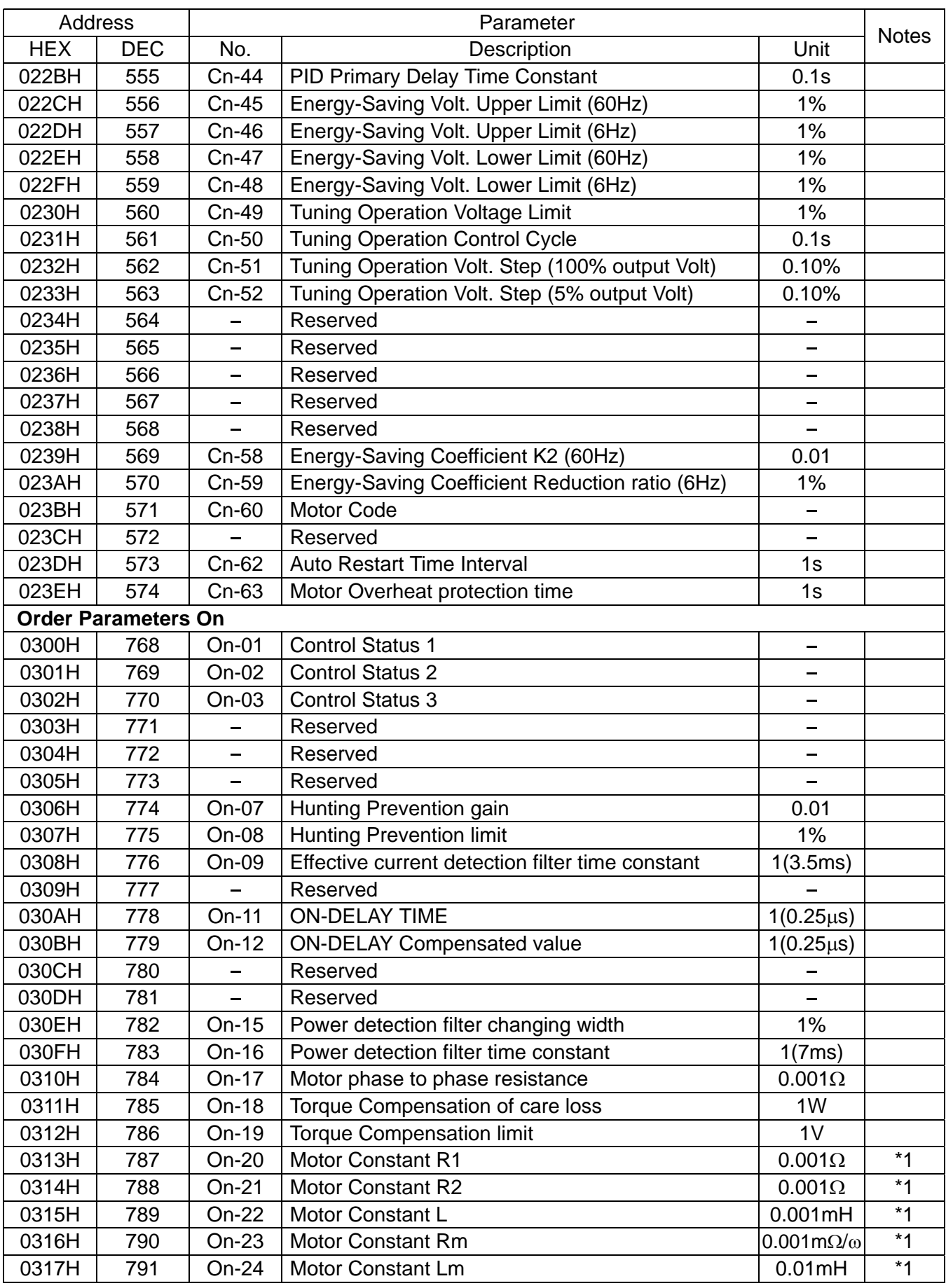

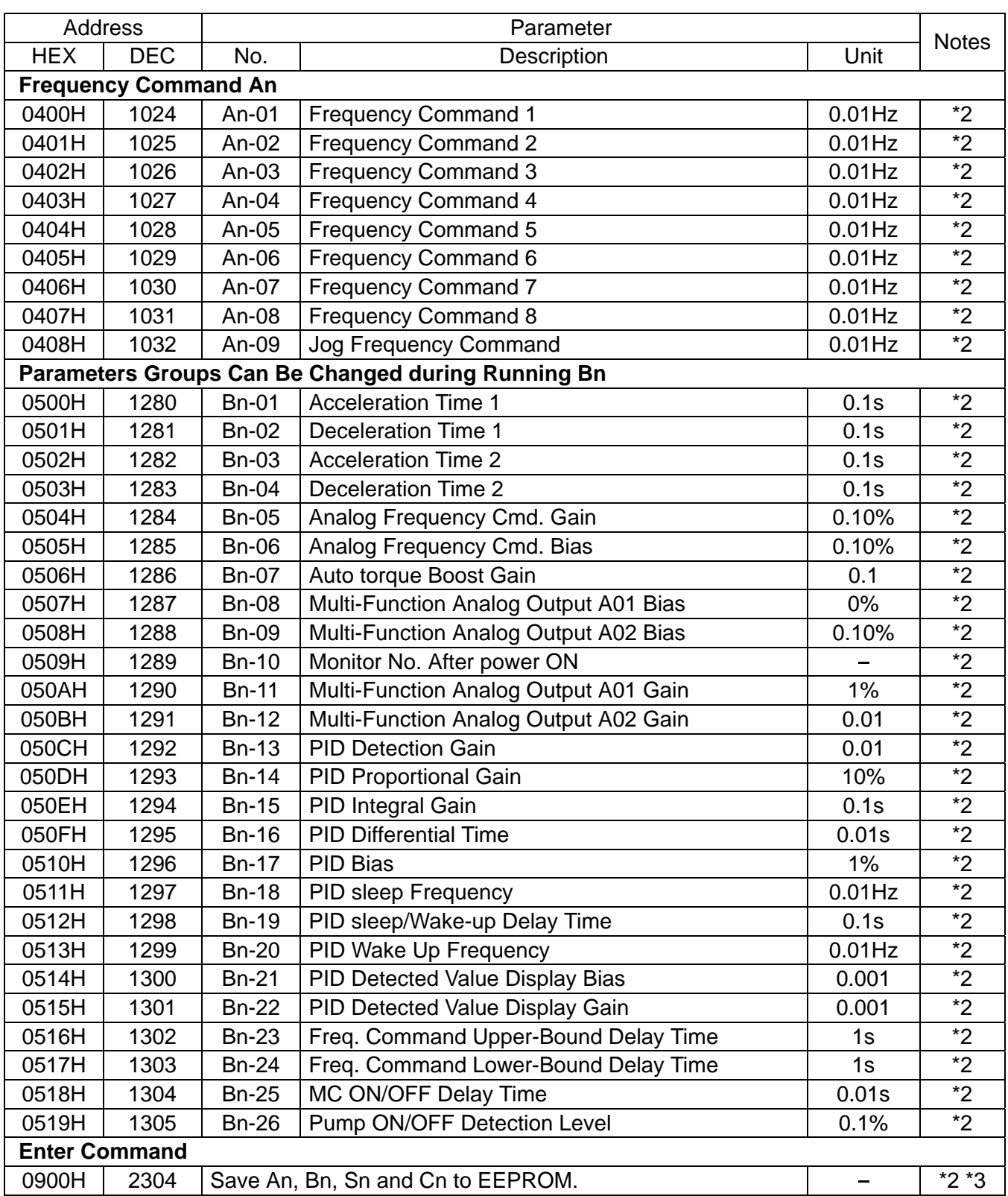

\*1 These parameters can not be saved to EEPROM.

- \*2 These parameters can be written in DRV mode or PRG mode.
- \*3 Writing data to this address while the inverter is not running can save parameter (except On-20 - 24) to EEPROM.
- All parameters can be read in PRG mode or DRV mode, and parameters without note \*2 can be written in PRG mode only.

#### 4. Error Response

Following is the format of error response.

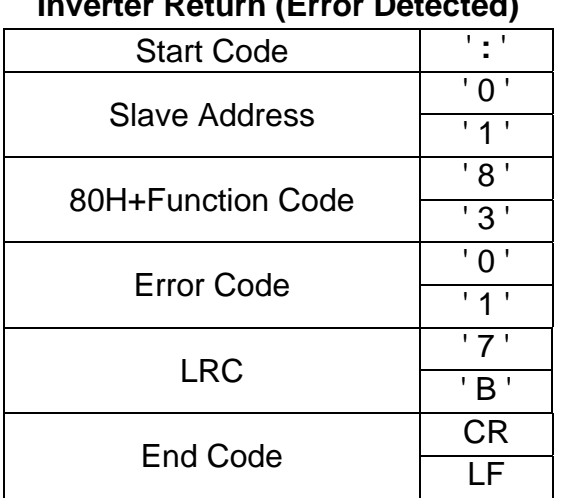

## **Inverter Return (Error Detected)**

Following is the list of the error code and description.

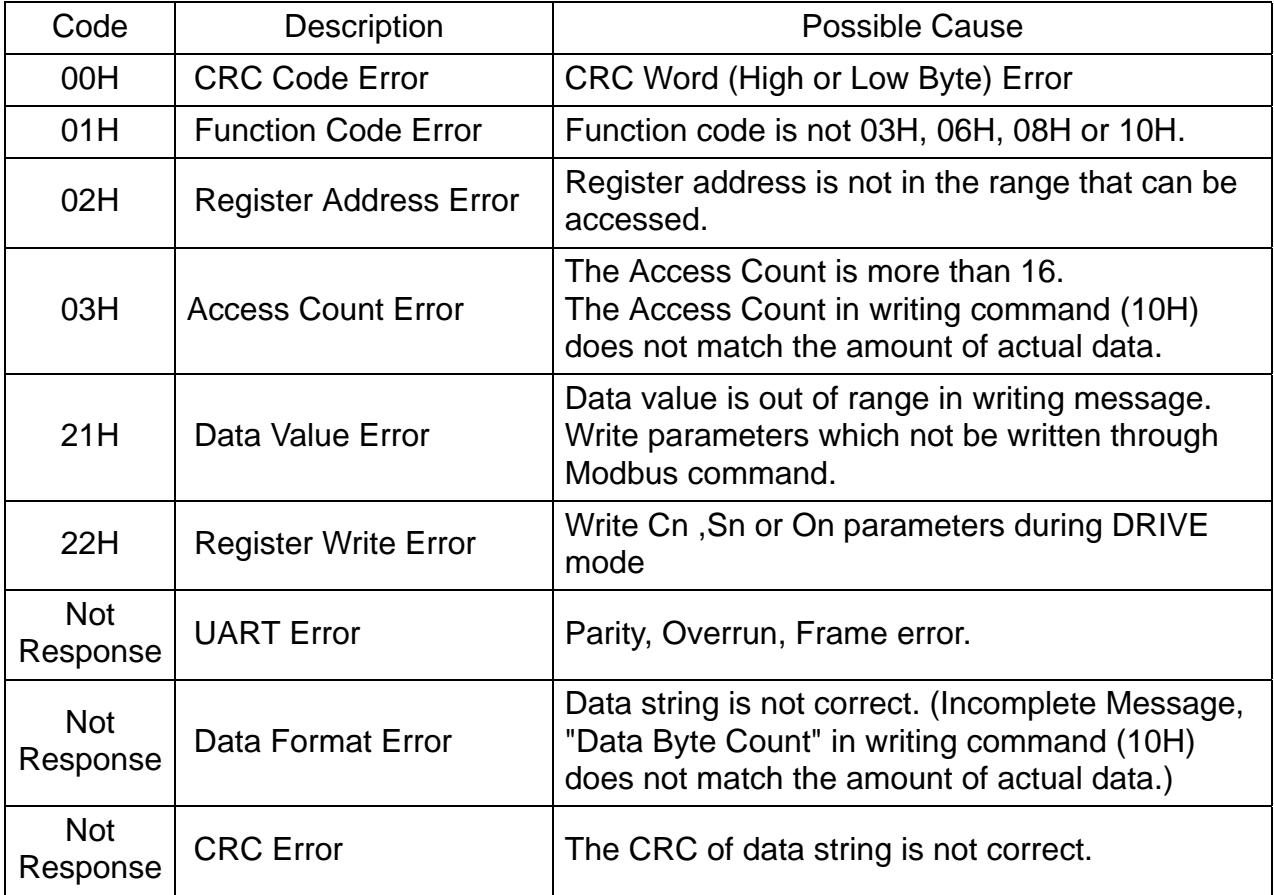

#### 8. MetaSys N2 Protocol

1. Introduction of MetaSys N2 Protocol

MetaSys N2 protocol (Designed by Johnson Control) is a master/slave control network. N2 devices can have addresses in the range from 1 - 255. Full address range is supported.

A MetaSys N2 node may contain up to 256 data points in each of its seven different Data Point Types (NPT). The types are defined in list below.

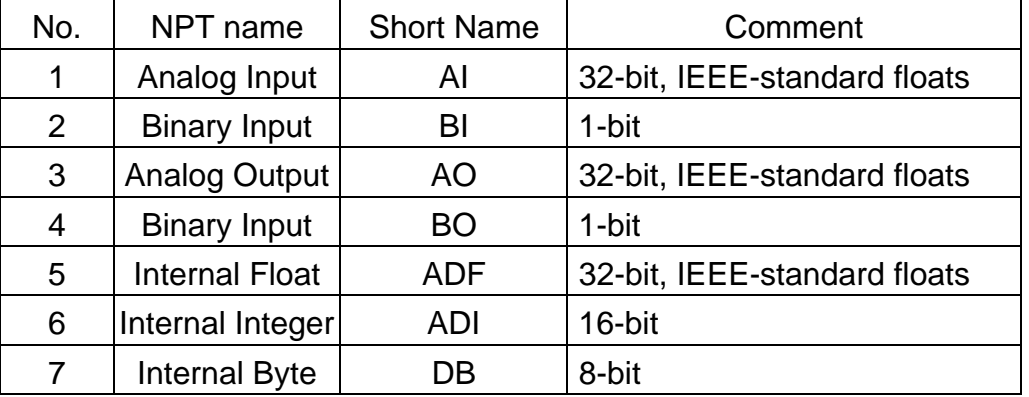

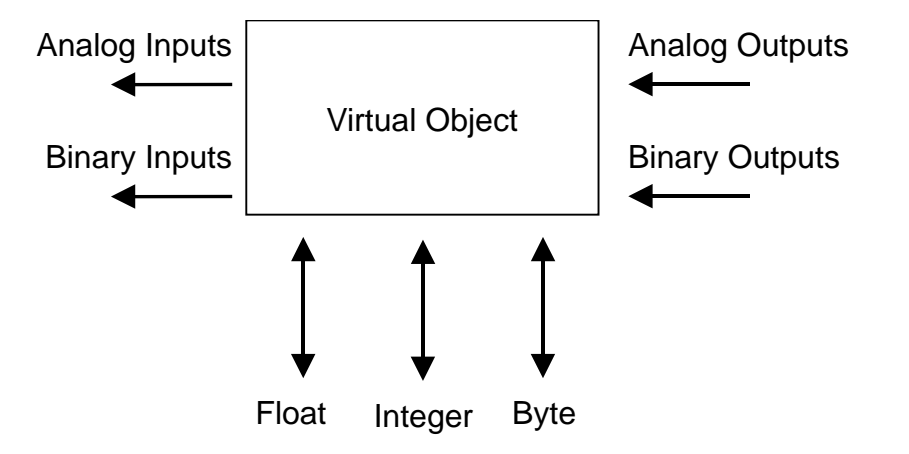

Every data point in N2 node has its address (Network Point Address, NPA), whose range is 0-255.

Every data point in N2 node have its attributes, like object configuration, object status, data value (Analog Input/ Analog Output), alarm/warning limit level. Most attributes allow Read/Write commands. However, data Value in Analog Input or Analog Output objects can be modified by Override command only.

N2 objects support COS (Chang of State) function. If COS function is enabled, the Binary Input/Output objects will record automatically while data is modified, and the Analog Input/Output objects will record automatically while warning/alarm level changes. All record data are reported if a Poll command is received.

After power on, the N2 device will wait for Identify command. The communication will work properly after Identify command is received.

2. MetaSys N2 protocol supported in PA-C card.

PA-C card supports Analog Input/Output, Binary Input/Ouput and corresponding functions. Note the following exceptions.

- .PA-C card does not support attributes or fields for JCI only.
- .PA-C card does not support analog alarm or analog warning of Analog Input object.
- .PA-C card does not support override function of Analog Input and Binary Input objects. Those commands are received, but there is no action taken.
- .PA-C card supports override function of Analog Output, Binary Output object but it is not possible to return the previous value by releasing the override.

Following are the lists of AI, AO BI and BO supported in PA-C card:

(1) AI Attribute List

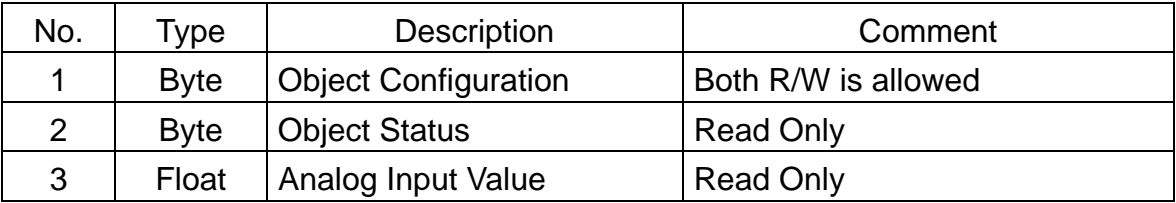

(2) BI Attribute List

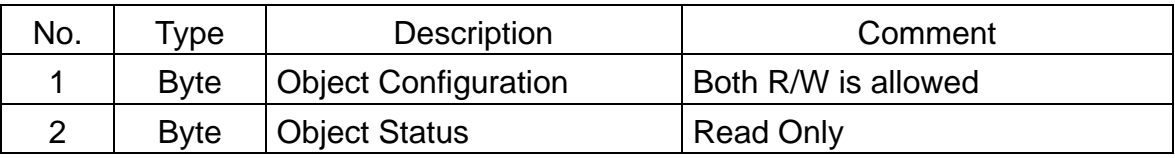

(1) AO Attribute List

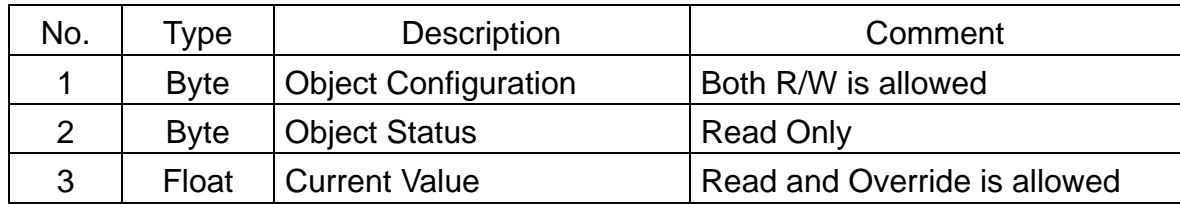

(4) BO Attribute List

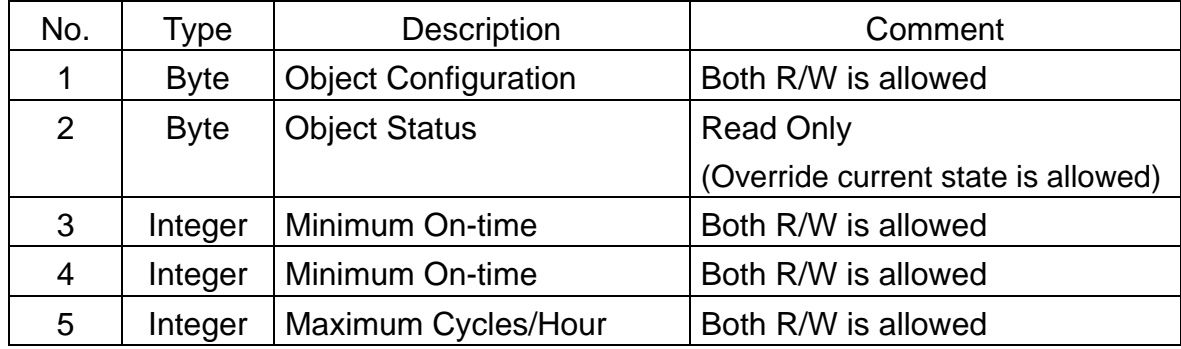

## 3. PA-C Card Point Map

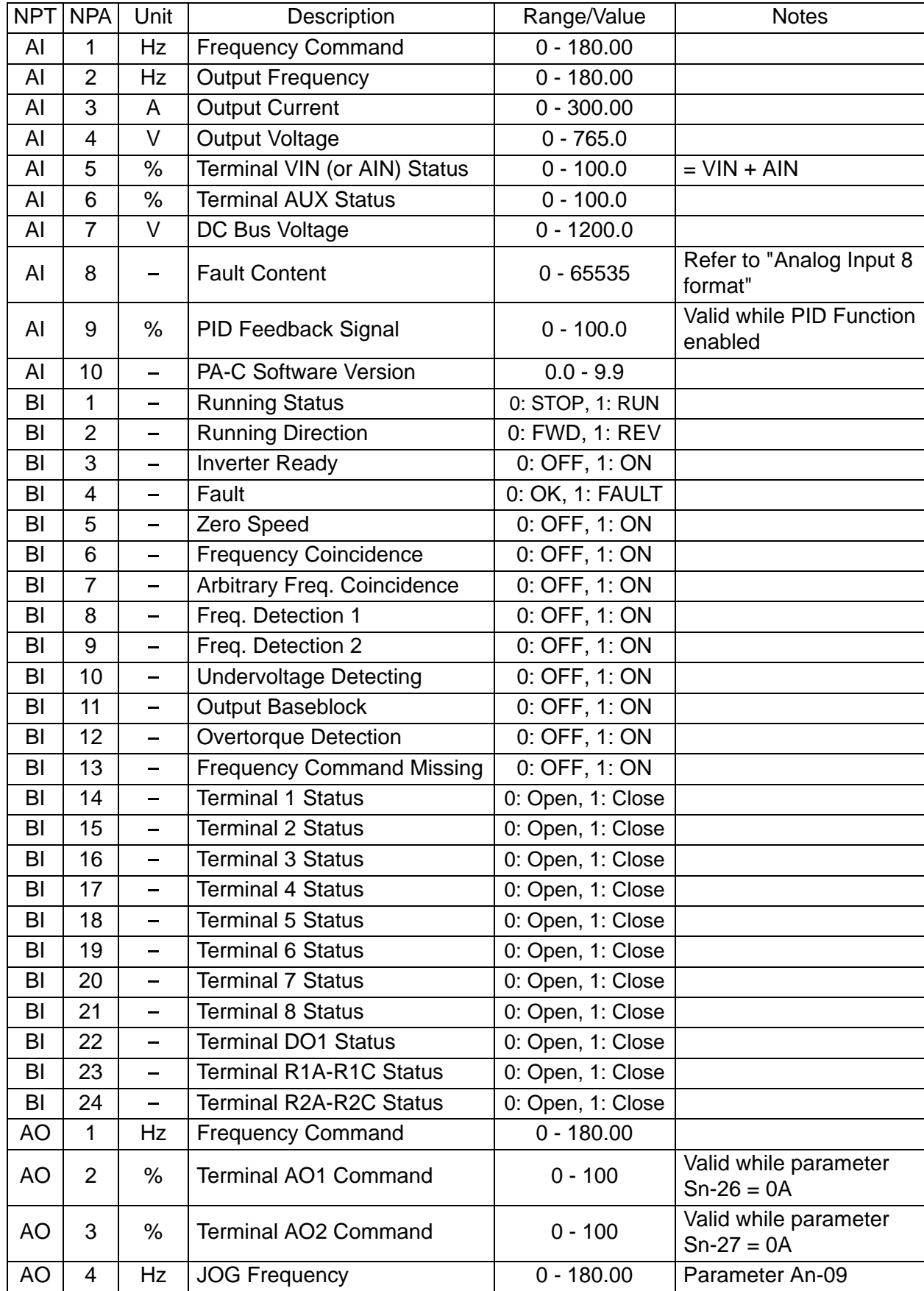

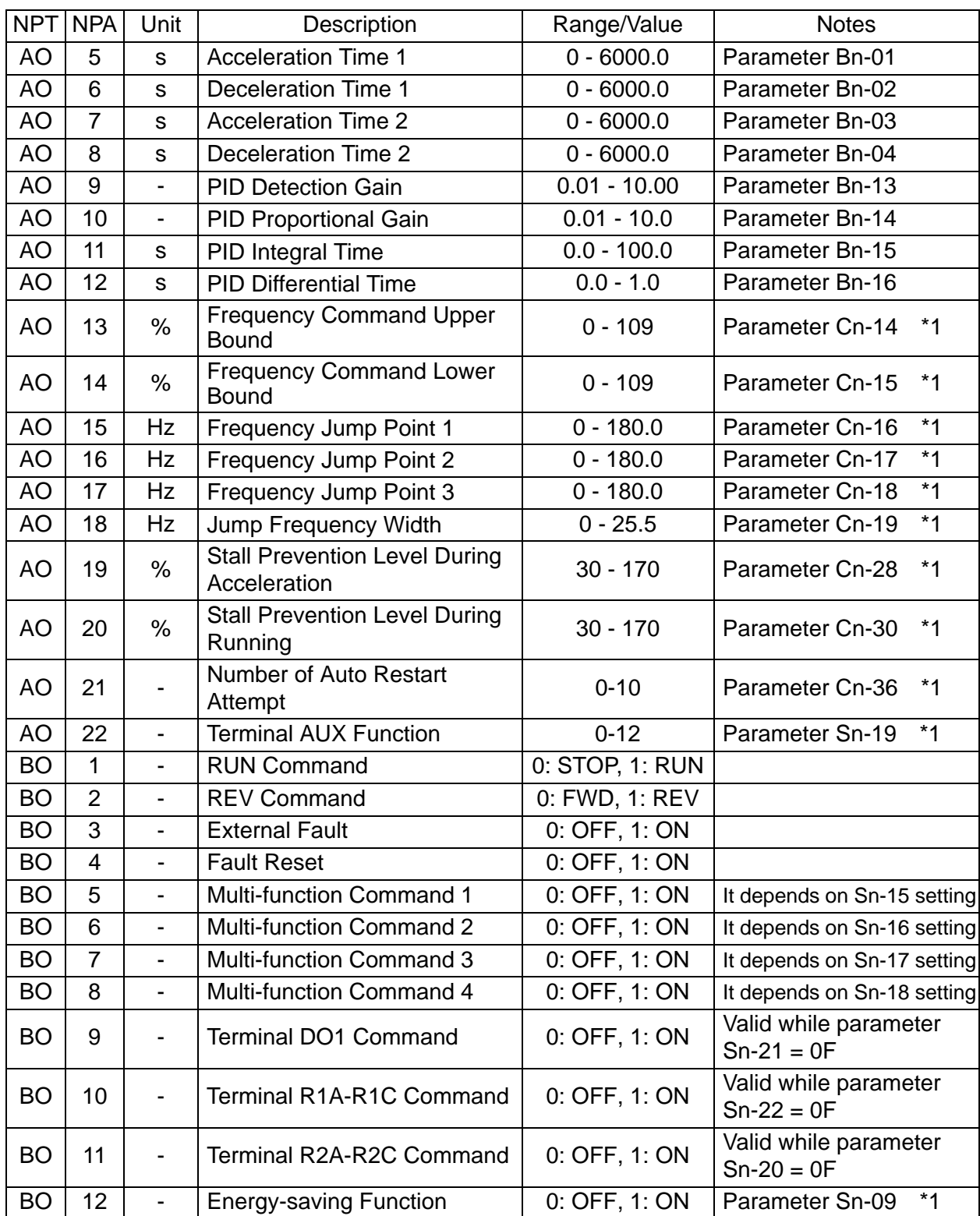

\*1 These parameter can be written in PRGM mode only.

Following is the format of Analog Input 8

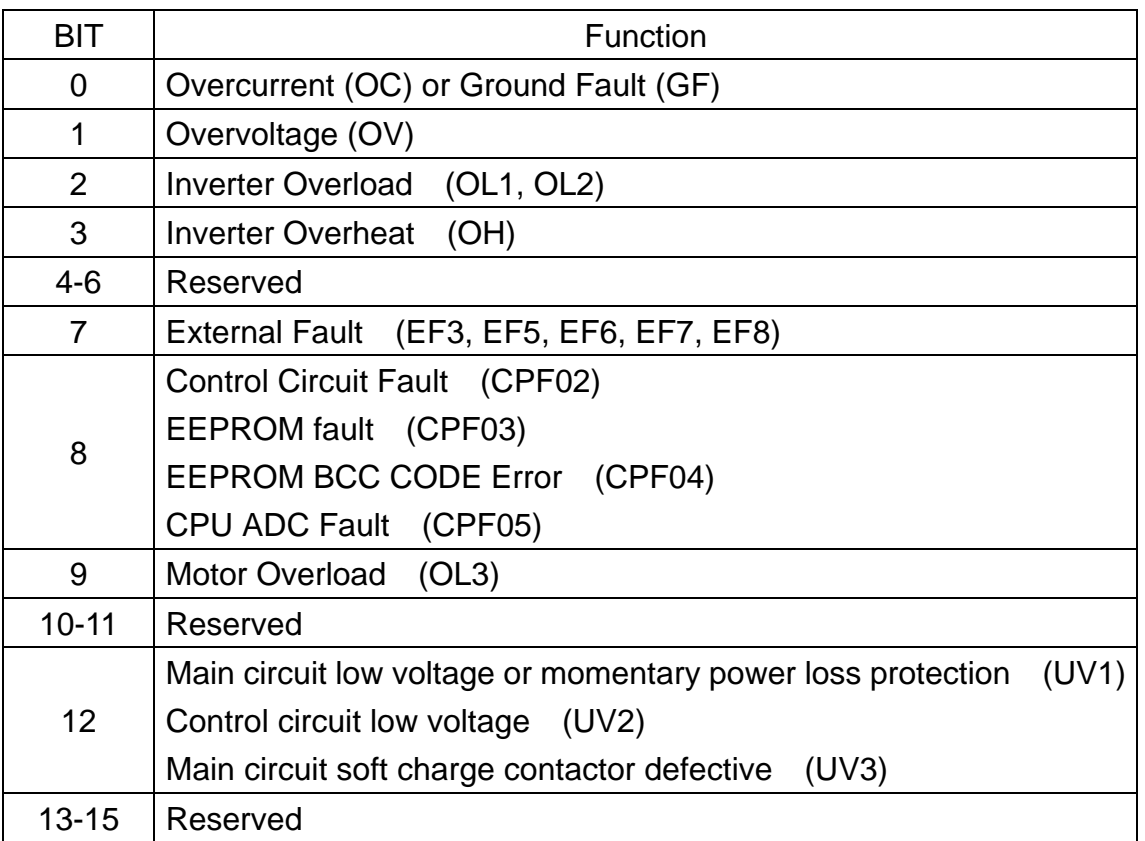

### 4. Error Code List

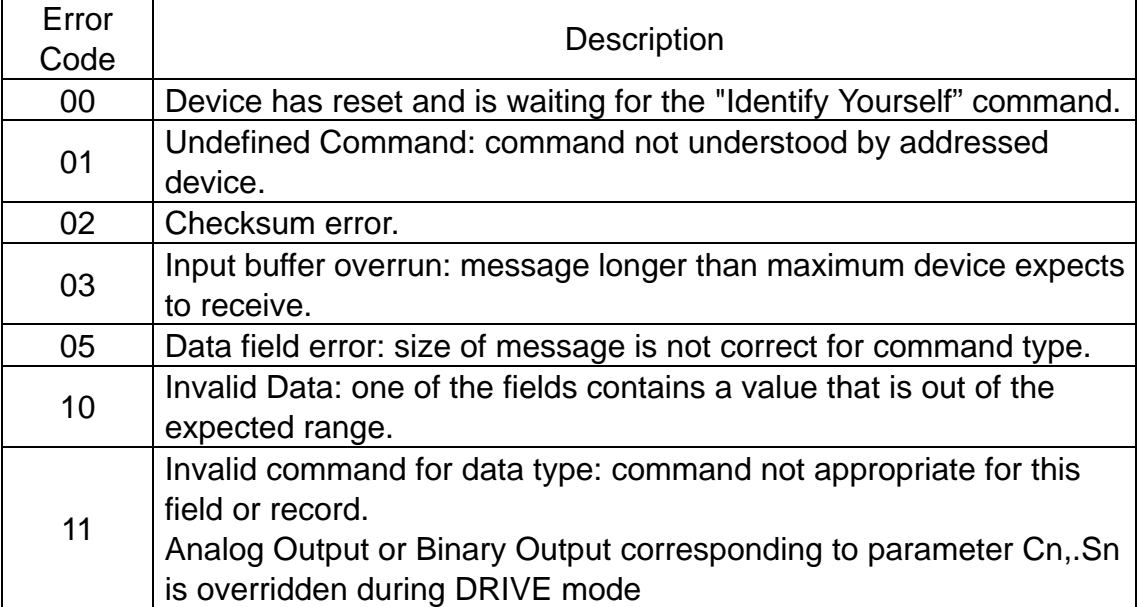